## **L154P-81 Página 1 Revisión 3 www.lorexinternational.com**

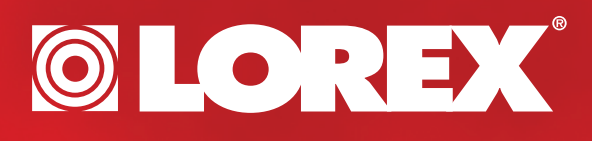

## **ETAPA 1 INSTALE SU GRABADORA VIDEO DIGITAL (DVR)**

**Contenidos del paquete**

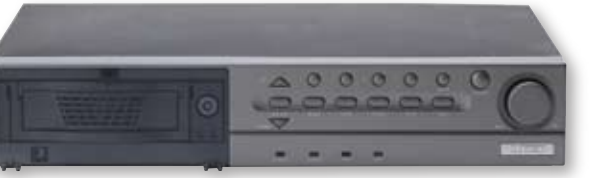

- 1 Grabadora video digital (4 canales)
- 1 Disco duro de 80 GB
- 1 Control remoto
- 1 Adaptador eléctrico
- 8 Conexiones RCA/BNC 2 – Llaves (para el cartucho del disco duro, más tornillos) 5 – Cables RCA 1 – Guía del propietario
- 1 Guía de instalación rápida

**1 Conecte el conector**<br>**1 RCA/BNC** incluido a<br>salida video CH1, CH **RCA/BNC incluido a la salida video CH1, CH2, CH3, CH4 del monitor.** 

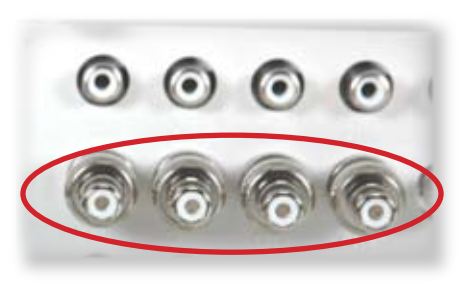

**4 Conecte el cable**<br>
video a partir de<br>
salida video del I **video a partir de la salida video del DVR hasta la entrada del magnetoscopio video del monitor**

**\* Este guía de instalación asume que va a conectar el DVR a un sistema de observación Lorex. Favor de referir a su guía de sistema de observación para aprender como instalar el monitor de observación. Consulte su guía de propietario de DVR para obtener opciones de conexión alternativas del DVR.**

> **2 Conecte el conector**<br>**RCA/BNC incluido a**<br>**la salida video CH1**, **RCA/BNC incluido a la salida video CH1, CH2, CH3, CH4 del DVR.**

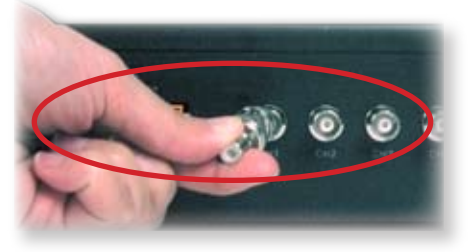

**5 Conecte el DVR a la**<br>**5 Conecte el DVR** a la **salida eléctrica**

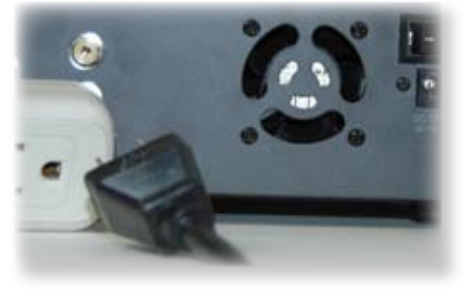

**8 Apriete el botón**<br> **8 del magnetosco-**<br> **pio para activar del magnetoscopio para activar la función del DVR (ubicado enfrente del monitor Lorex)** 

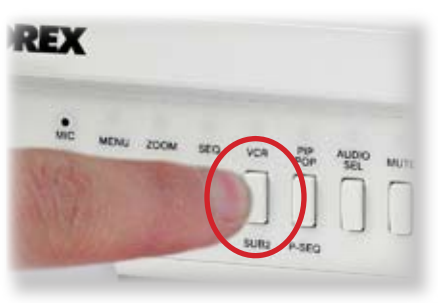

**3 Conecte el cable video**<br>
incluido a partir de la<br>
entrada video CH1 del **incluido a partir de la entrada video CH1 del DVR a la salida video CH1 del monitor. (Repita esta etapa para** 

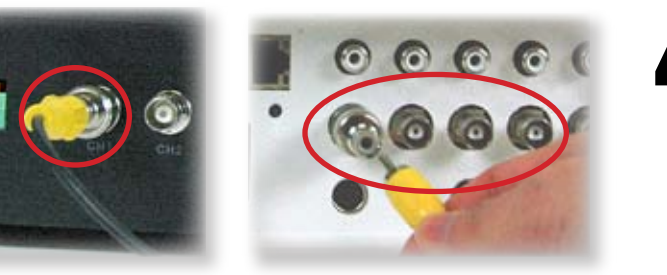

PARTE TRASERA DEL MONITOR LOREX

**6 Déle vuelta al interrup-<br>
tor principal de corrient<br>
eléctrica a ON (ubicado tor principal de corriente eléctrica a ON (ubicado detrás del DVR)**

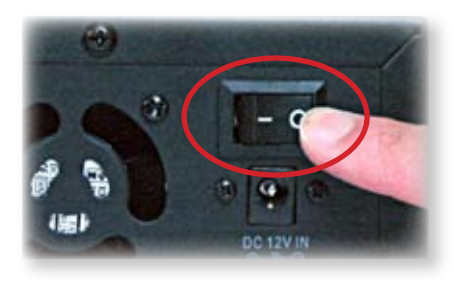

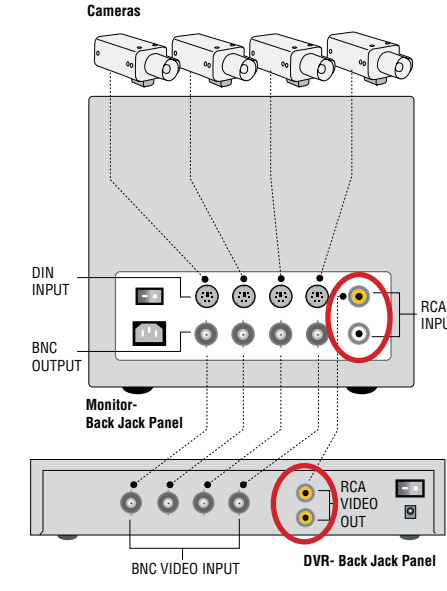

INPUT

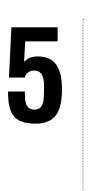

**7 Apriete el botón de corriente eléctrica para PRENDER el DVR**

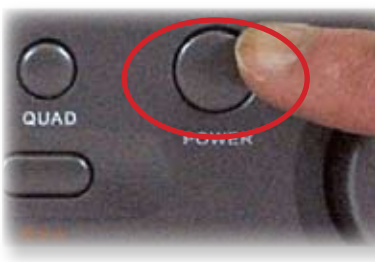

PARTE DELANTERA DEL DVR

La información en este documento nuede cambiar sin aviso. Debido a que nuestros productos son continuamente mejorados. Lorex Technologies y nuestros subsidiarios reservan el derecho de protificar los cambios de concepción

PARTE TRASERA DEL DVR

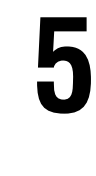

PARTE TRASERA DEL DVR

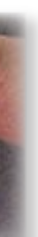

PARTE DELANTERA DEL MONITOR LOREX

**Ch2, Ch3, Ch4).** PARTE TRASERA DEL DVR PARTE TRASERA DEL MONITOR LOREX

PARTE TRASERA DEL DVR

**L154P-81 Página 2 Revisión 3 www.lorexinternational.com**

## **SEGURIDAD EN EL TRABAJO Y EN LA CASA**

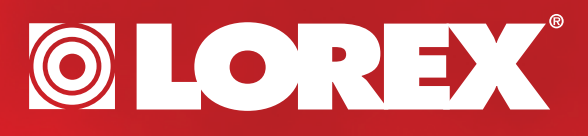

## **ETAPA 2 GRABE Y REVISE LAS IMÁGENES GUARDADAS**

**\* Para obtener las características avanzadas de grabación, las opciones de relectura y las funciones de búsqueda, favor de referir al guía de propietario del DVR.**

a información en este documento nuede cambiar sin aviso. Debido a que nuestros productos son continuamente mejorados I orex Technologies y nuestros subsidiarios reservan el derecho de portificar los cambios de especificar

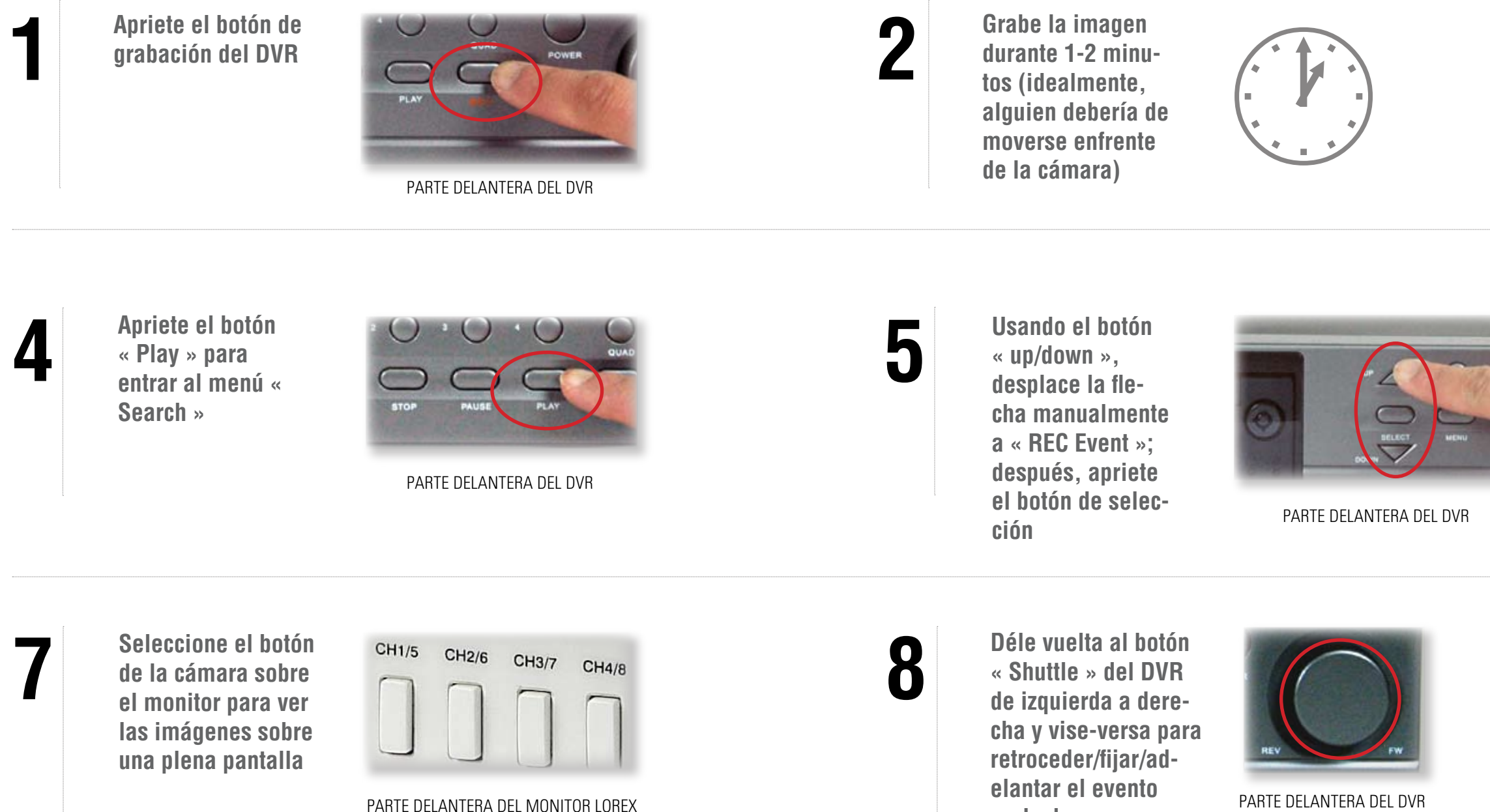

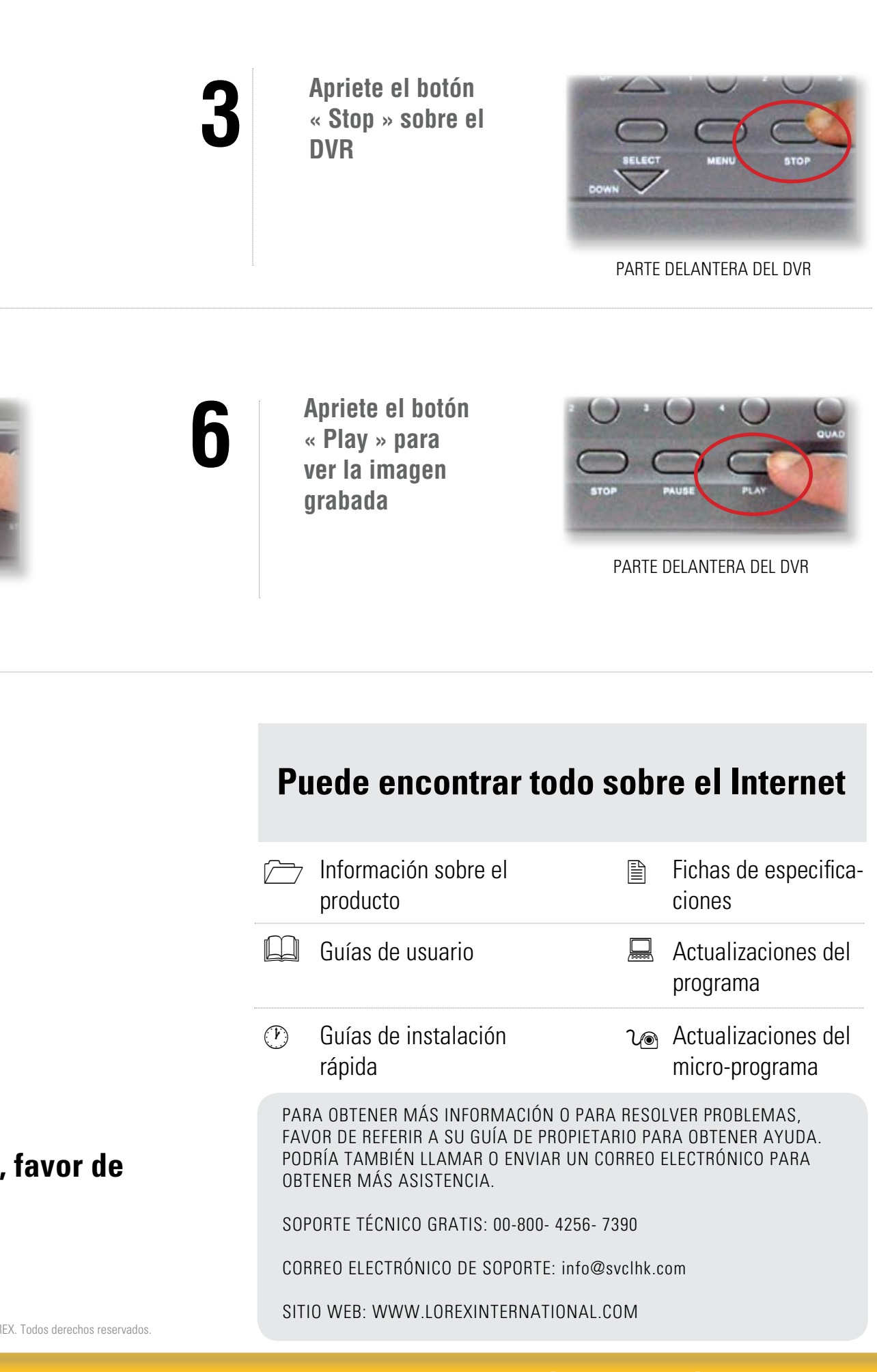

**grabado**

PARTE DELANTERA DEL DVR

Free Manuals Download Website [http://myh66.com](http://myh66.com/) [http://usermanuals.us](http://usermanuals.us/) [http://www.somanuals.com](http://www.somanuals.com/) [http://www.4manuals.cc](http://www.4manuals.cc/) [http://www.manual-lib.com](http://www.manual-lib.com/) [http://www.404manual.com](http://www.404manual.com/) [http://www.luxmanual.com](http://www.luxmanual.com/) [http://aubethermostatmanual.com](http://aubethermostatmanual.com/) Golf course search by state [http://golfingnear.com](http://www.golfingnear.com/)

Email search by domain

[http://emailbydomain.com](http://emailbydomain.com/) Auto manuals search

[http://auto.somanuals.com](http://auto.somanuals.com/) TV manuals search

[http://tv.somanuals.com](http://tv.somanuals.com/)